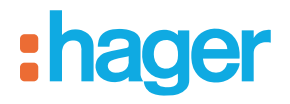

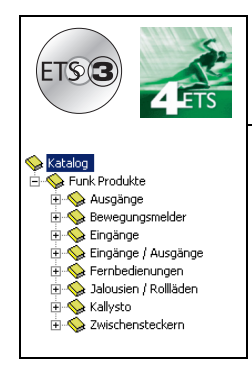

# **Applikationsbeschreibung Tebis**

quicklink Eingangs-Funktprodukte Eingang / Ausgang Rollladen / Jalousien *Elektrische / mechanische Eigenschaften: siehe Produktbeschreibungen*

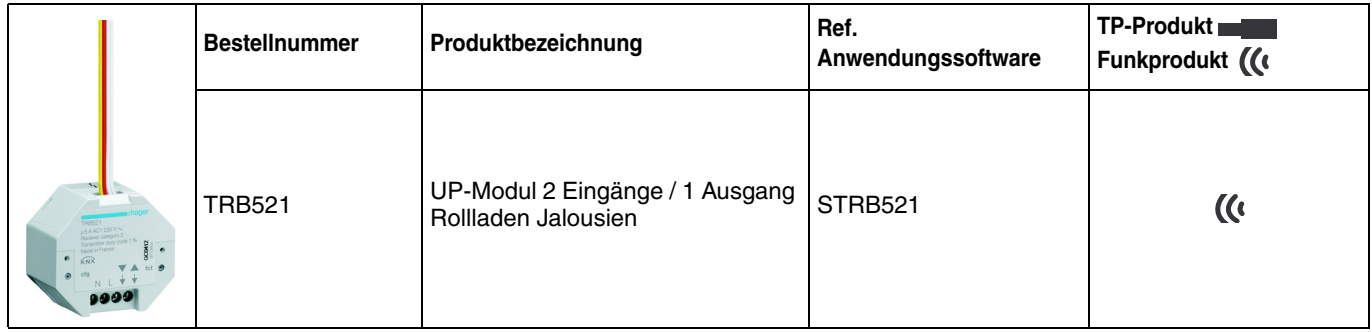

# :hager

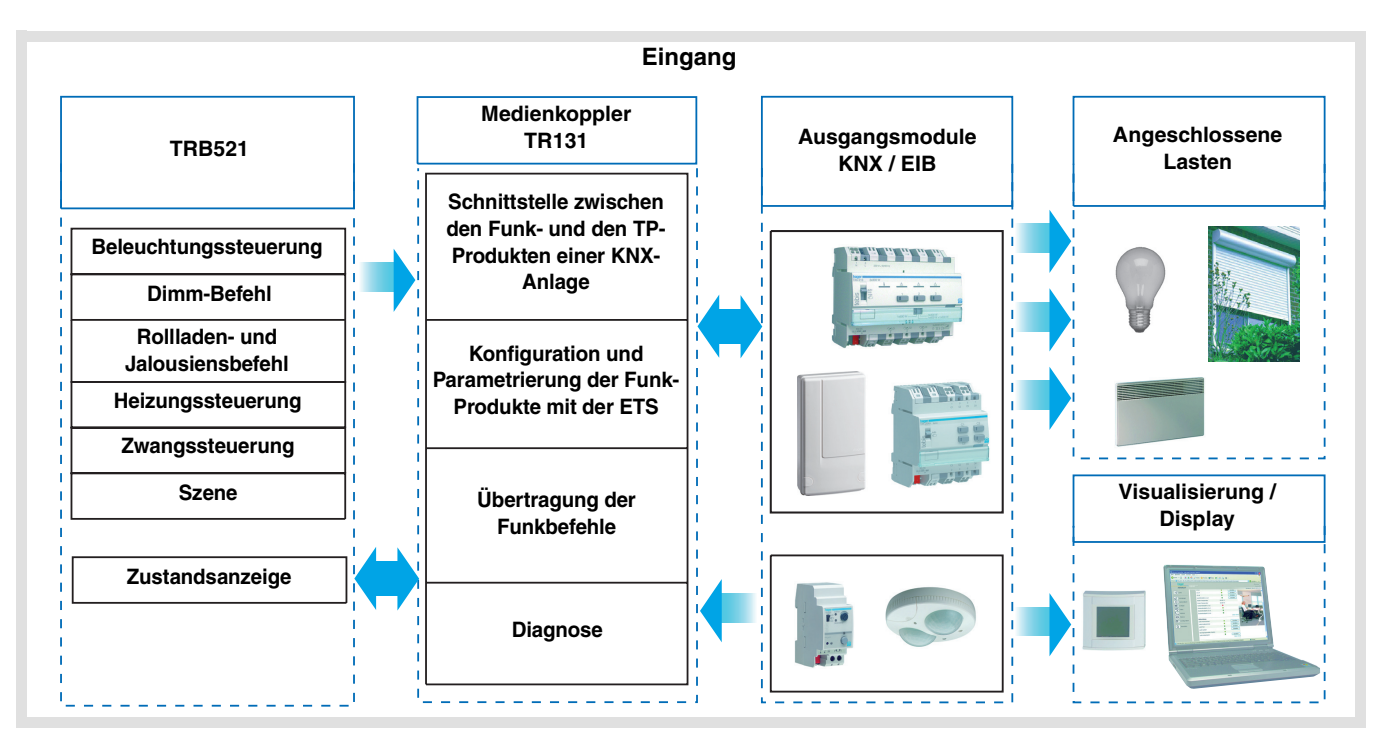

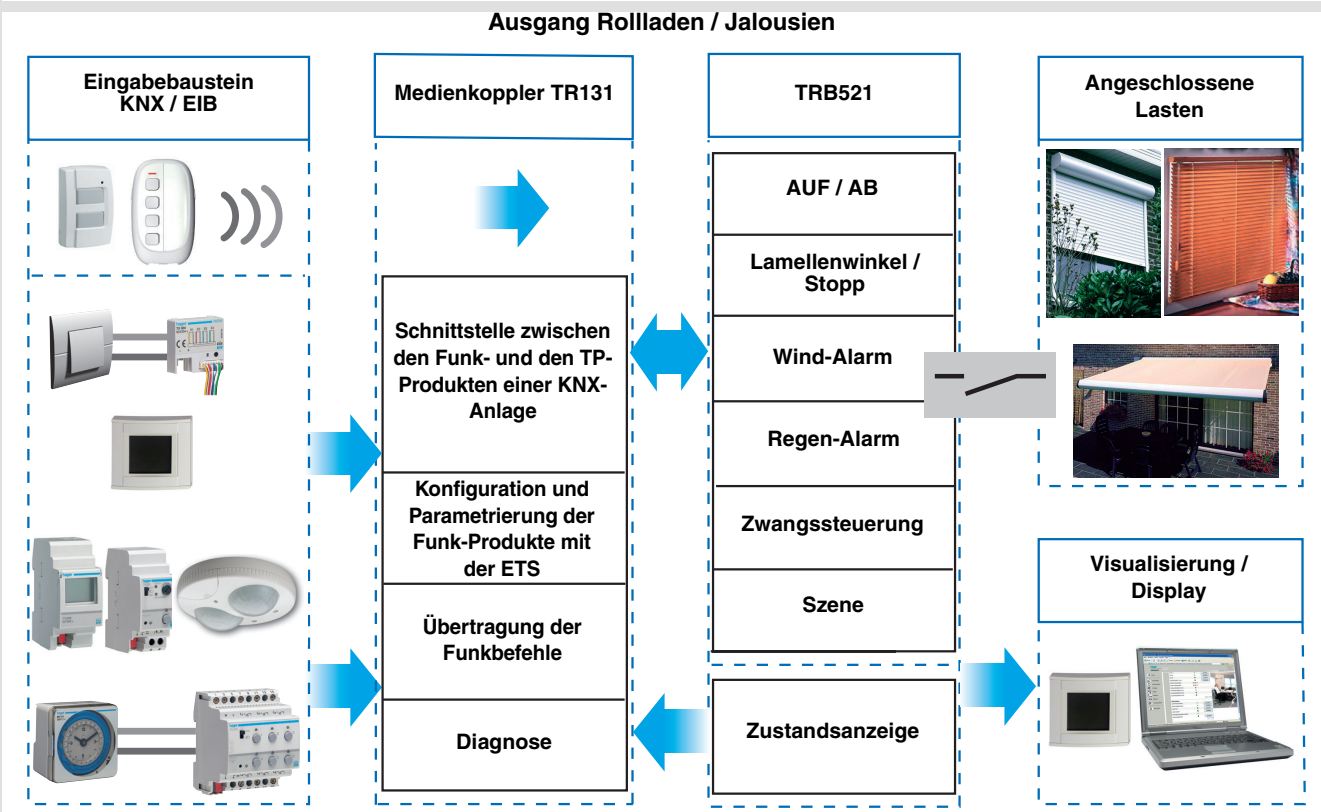

# **Inhaltsverzeichnis**

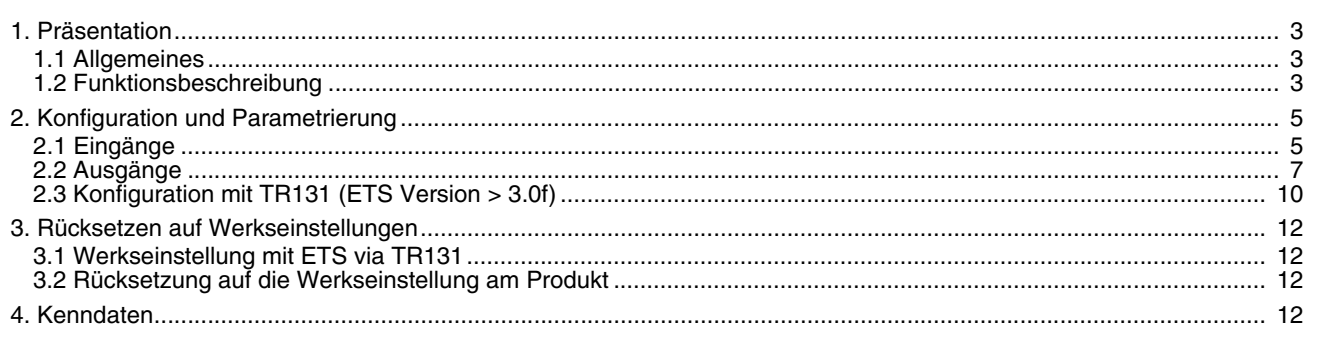

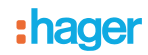

# **1. Präsentation**

# **1.1 Allgemeines**

Alle Funksender/-Empfänger, die in diesem Dokument erwähnt werden, sind quicklink<sup>1</sup> Funk-Produkte. Erkennbar sind sie an der Konfigurationstaste **cfg** die in allen Produkten vorhanden ist. Quicklink<sup>1</sup> kennzeichnet den werkzeuglosen Konfigurationsmodus.

Diese Produkte können via den Medienkoppler TR131 ebenfalls im E Modus mittels TX100 oder im S Modus mittels ETS konfiguriert werden.

In diesem Fall muss die Version des TR131 den folgenden Merkmalen entsprechen:

- Firmware:  $\geq 1.2.5$
- Plug-in:  $\geq 1.0.11$

Dieses Handbuch beschreibt das Konfigurationsprinzip mit der Software ETS via des Kopplers TR131 und den in diesem Modus verfügbaren Funktionen.

Innerhalb einer Installation ist ein einziger Konfigurationsmodus zu verwenden.

Um mit ETS, einem bereits in einer anderen Installation mit TX100 oder quicklink<sup>1</sup> programmierten Produkt **wiederzuverwenden, muss das Produkt auf die Werkseinstellung zurückgesetzt werden.**

# <span id="page-2-0"></span>**1.2 Funktionsbeschreibung**

Die Anwendungssoftware STRB521 ermöglicht die Konfigurierung der 2 Eingänge und des Ausgangs des Produkts.

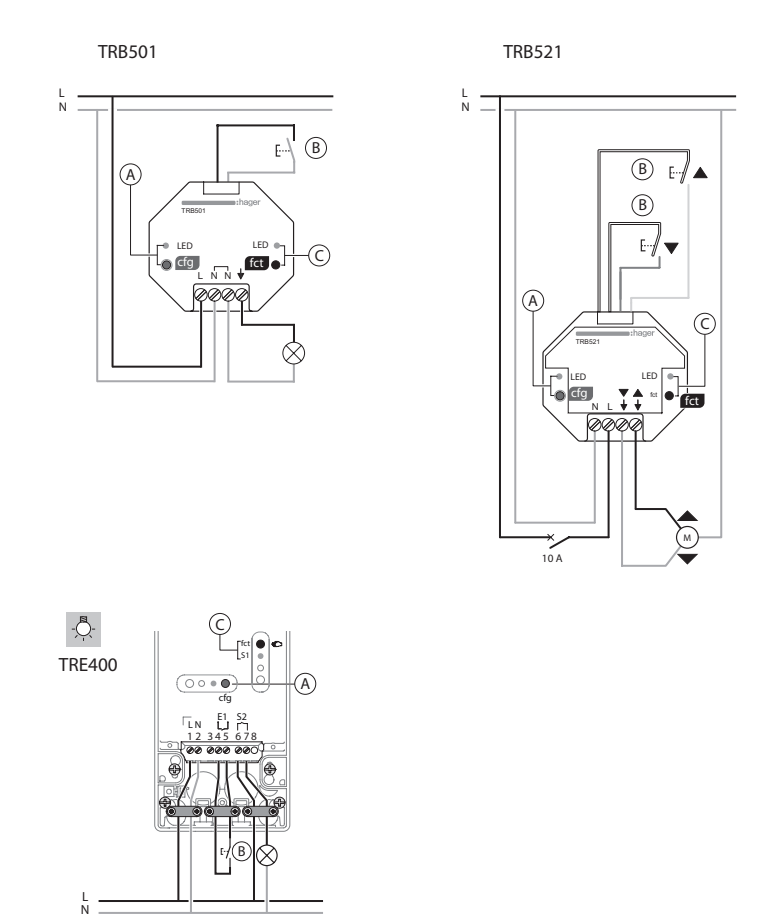

A S Konfiguration "cfg" Taste und LED

B 2 Eingänge für Tastsensor oder Schalter

 $C \supseteq T$ aste und LED Funktion "fct"

# **1.2.1 Eingänge**

Die folgenden Funktionen können den Tastsensoren zugeordnet werden:

# ■ Befehlsübersicht

- Beleuchtungssteuerung: Taster UM, EIN, AUS, EIN / AUS, Zeitschalter, Zwangssteuerung 1 oder 2 Tasten Dimmen
- Rollladen / Jalousiensteuerung: AUF, AB, Stopp, Lamellenwinkel, Zwangssteuerung, Alarm Priorität 1 (Wind), Alarm Priorität 2 (Regen) 1- oder 2-Tastensteuerung
- Auswahl Betriebsart (Heizung) Komfort / Nachtabsenkung, Komfort, Nachtabsenkung, Frostschutz / Auto, Frostschutz, Auto, Standby, Komfort / Standby, Zwangssteuerung

# ■ Szene

Mit der Szenenfunktion können Gruppenbefehle an mehrere Ausgangstypen geschickt werden, um Stimmungen oder Szenarien zu schaffen (Abwesenheitszene, Leseszene...).

# ■ Zwangssteuerung

Die Funktion Zwangssteuerung dient zur Zwangssteuerung von Ausgängen. Die Wirkung der Zwangssteuerung hängt vom Ausgangstyp ab: Beleuchtung, Rollladen / Jalousien, Heizung.

# ■ Alarm

Die Funktionen Alarm 1 und Alarm 2 ermöglichen das Senden der Alarme aus der Automatik an den Bus (Anemometer, Regensensor, Dämmerungsschalter, etc.). Alarm 1 hat eine höhere Priorität als Alarm 2.

# **1.2.2 Ausgang Rollladen**

Die Anwendungssoftware STRB210 ermöglicht die Konfigurierung des Ausgangs der Anwendungen Rollladen. Die wichtigsten Funktionen:

# ■ AUF / AB

Die Funktion AUF / AB dient zum Auf- oder Abfahren von Rollläden, Jalousien, Aussenbeschattung, etc.

Die Funktion dient auch zum Öffnen und Schließen von Fenstervorhängen. Der Befehl kann von Schaltern, Tastern oder Schaltkontakten kommen.

# ■ Lamellenwinkel / Stopp

Die Funktion Lamellenwinkel / Stopp dient zum Verändern der Lamellenposition einer Jalousie oder um die Fahrt zu stoppen. Sie dient zur Anpassung der Beschattung eines Raumes.

Der Befehl stammt aus Tastsensoren: Kurzer Druck auf den Tastsensor AUF / AB.

# ■ Alarm 1 (Wind) und Alarm 2 (Regen)

Diese Funktion dient zum Anfahren einer parametrierbaren Sicherheitsposition. Die Alarmfunktion hat höchste Priorität. So lange ein Alarm anliegt, wird kein anderer Steuerbefehl berücksichtigt. Erst nach Beendigung des Alarms können andere Steuerbefehle ausgeführt werden.

# ■ Zwangssteuerung

Die Funktion Zwangssteuerung fährt einen Rollladen oder eine Jalousie in eine parametrierbare Position. Dieser Steuerbefehl hat die zweithöchste Priorität (nach Alarm). So lange eine Zwangssteuerung anliegt, wird kein anderer Steuerbefehl berücksichtigt. Nur End-Befehle der Zwangssteuerung oder Alarme werden berücksichtigt.

# ■ Szene

Die Funktion Szene fasst mehrere Ausgänge zusammen. Diese Ausgänge können in einen vordefienierten Zustand geschaltet werden. Die Szene wird durch ein Tastendruck (Taster) aktiviert. Jeder Ausgang kann in 8 unterschiedliche Szenen integriert werden.

# ■ Zustandsanzeige

Die Funktion Zustandsanzeige 1 Bit ermöglicht das Senden der letzten Bewegung des Rollladens oder der Jalousie.

# <span id="page-4-0"></span>**2. Konfiguration und Parametrierung**

# <span id="page-4-1"></span>**2.1 Eingänge**

# **2.1.1 Objektliste**

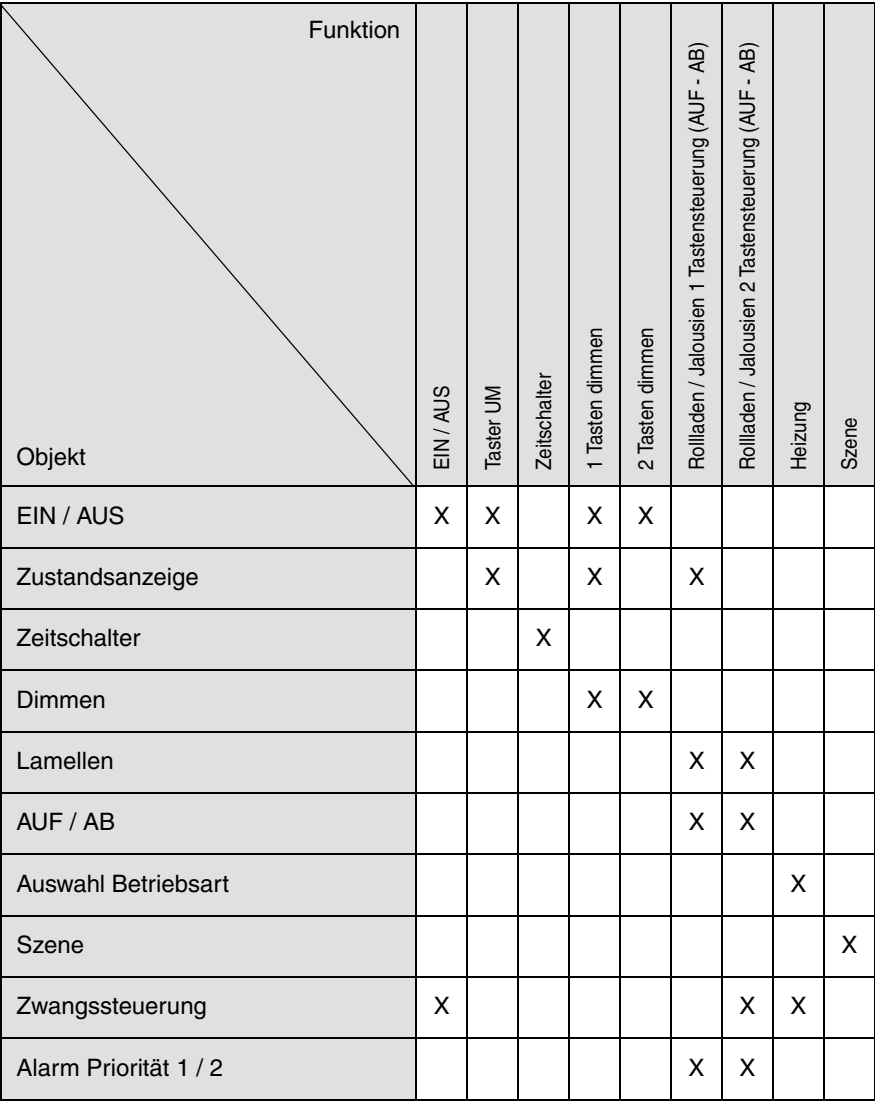

# **2.1.2 Parametereinstellung**

# ■ Parametereinstellung: Kanalfunktion

Das Gerät dient zur Steuerung von Beleuchtungen, Rollläden / Jalousien, Heizungen und Szenen.

**→ Parametereinstellungen** 

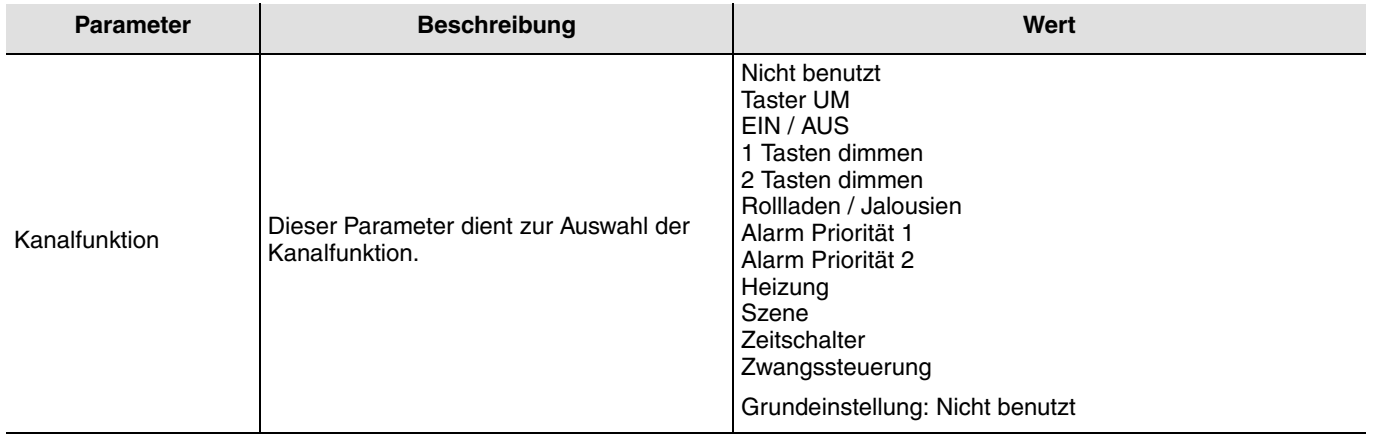

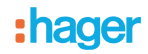

# ■ Kanalfunktion Funktion Eingang: Beleuchtung, Taster UM

Diese Funktion dient zum Steuern von Licht- oder anderen Lastkreisen. Bei jedem Druck auf den angeschlossenen Taster erfolgt ein Zustandswechsel des Objektes **EIN / AUS**.

#### Beschreibung:

Beim Betätigen des angeschlossenen Tasters wird abhängig vom Objekt **Zustandsanzeige** ein EIN- oder ein AUS-Befehl über das Objekt **EIN / AUS** auf den Bus gesendet.

# ■ Kanalfunktion: EIN / AUS

Diese Funktion dient zum Steuern von Licht- oder anderen Lastkreisen. Der Befehl EIN oder AUS wird über das Objekt **EIN / AUS** auf den Bus gesendet. Welcher Befehl gesendet wird (EIN oder AUS) kann in den Parametern eingestellt werden.

- EIN: Senden des Befehls EIN bei Schliessen des Eingangskontakts (oder bei Drücken des Eingangs-Tastsensors),
- AUS: Senden des Befehls AUS bei Schliessen des Eingangskontakts (oder bei Drücken des Eingangs-Tastsensors), • EIN / AUS: Senden des Befehls EIN bei Schliessen des Eingangskontakts (oder bei Drücken des Eingangs-Tastsensors)
- und Senden des Befehls AUS bei Öffnen des Eingangskontakts (oder bei Loslassen des Eingangs-Tastsensors),
- AUS / EIN: Senden des Befehls AUS bei Schliessen des Eingangskontakts (oder bei Drücken des Eingangs-Tastsensors) und Senden des Befehls EIN bei Öffnen des Eingangskontakts (oder bei Loslassen des Eingangs-Tastsensors).

#### ■ Kanalfunktion: Dimmen

Die Funktion dient zum Steuern von Lichtkreisen mit einer bzw. zwei Tasten.

Bei einem kurzen Tastendruck sendet der Eingang über das Objekt **EIN / AUS** einen EIN- oder AUS-Befehl auf den Bus. Bei einem langen Tastendruck sendet der Eingang über das Objekt **Dimmen** einen Dimmbefehl zum Hoch- oder Abdimmen. Es gibt 2 verschiedene Funktionarten: 1 Tasten dimmen oder 2 Tasten dimmen.

#### Kanalfunktion: 1 Tasten dimmen

Beim 1 Tasten dimmen erfolgt das EIN – AUS schalten bzw. Hoch - Abdimmen mit einer Taste.

#### Kanalfunktion: 2 Tasten dimmen

Bei dieser Funktion erfolgt das EIN schalten bzw. Hochdimmen mit einer Taste, und das AUS schalten bzw. Abdimmen mit einer zweiten Taste.

■ Kanalfunktion: Rollladen / Jalousien

Diese Funktion dient zur Steuerung von Rollladen und Jalousien (AUF, Abfahrt und Lamellenwinckel).

#### Funktionsart: 1 Tastensteuerung (AUF - AB)

Diese Funktion dient zum Steuern von Rollläden / Jalousien mit einer Taste (Eingang).

Funktionswechsel nach jeder Betätigung (AB, STOPP, AUF, STOPP). Das Verstellen der Lamellen ist hier nicht möglich.

#### Funktionsart: 2 Tastensteuerung (AUF - AB)

Diese Funktion dient zum Steuern von Rollläden / Jalousien mit zwei Tasten (Eingang). Jeweils eine Taste für AUF bzw. AB. Die Funktion sendet das Objekt **AUF / AB** (langer Tastendruck) und das Objekt **Lamellenwinkel / Stopp** (kurzer Tastendruck).

#### Funktionsart: Schaltkontakt

Die Funktion dient zur Steuerung von Rollläden bzw. Jalousien (ohne Lamellenverstellung) mit Schaltkontakten (Schalter, usw.). Die Automatikfunktion sendet das Objekt **AUF / AB**.

- Welcher Befehl gesendet wird (AUF oder AB) kann in den Parametern eingestellt werden.
	- AUF: Senden des Befehls **Auf** bei Schliessen des Eingangskontakts,
	- AB: Senden des Befehls **Ab** bei Schliessen des Eingangskontakts,
	- AUF / AB: Senden des Befehls **Auf** bei Schliessen des Eingangskontakts und Senden des Befehls **Ab** bei Öffnen des Eingangskontakts,
	- AB / AUF: Senden des Befehls **Ab** bei Schliessen des Eingangskontakts und Senden des Befehls **Auf** bei Öffnen des Eingangskontakts.

# ■ Kanalfunktion: Alarm Priorität 1, Alarm Priorität 2

Diese Funktionen (in der Regel Schaltkontakte) senden die Telegramme (Abhängig vom Eingangszustand) zyklisch auf den Bus (Windwächter, Regensensor, Dämmerungsschalter, usw.).

Die Objekte **Alarm Priorität 1** bzw. **Alarm Priorität 2** sind mit den Objekten **Alarm Priorität 1** und **Alarm Priorität 2** der Rollladen- / Jalousieausgänge zu verbinden.

Die Alarmfunktion hat höchste Priorität. Alarm 1 hat eine höhere Priorität als Alarm 2.

# ■ Kanalfunktion: Auswahl Betriebsart für Temperaturregler

Diese Funktion ermöglicht die Auswahl einem Heizungssollwert. Die Sendung der Betriebsarten erfolgt mittels des Objekts **Auswahl Betriebsart**. Die Auswahl der Betriebsart, die gesendet werden soll, wird in den Parametern eingestellt.

- Komfort / Nachtabsenkung: Senden des Befehls **Komfort** bei Schliessen des Eingangskontakts und Senden des Befehls **Nachtabsenkung** bei Öffnen des Eingangskontakts,
- Komfort: Senden des Befehls **Komfort** bei Schliessen des Eingangskontakts (oder bei Drücken des Eingangs-Tastsensors)
- Nachtabsenkung: Senden des Befehls **Nachtabsenkung** bei Schliessen des Eingangskontakts (oder bei Drücken des Eingangs-Tastsensors),
- Frostschutz / Auto: Senden des Befehls **Frostschutz** bei Schliessen des Eingangskontakts und Senden des Befehls **Auto** bei Öffnen des Eingangskontakts,
- Frostschutz: Senden des Befehls **Frostschutz** bei Schliessen des Eingangskontakts (oder bei Drücken des Eingangs-Tastsensors),
- Auto: Senden des Befehls **Auto** bei Schliessen des Eingangskontakts (oder bei Drücken des Eingangs-Tastsensors),

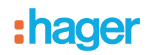

- Standby: Senden des Befehls **Standby** bei Schliessen des Eingangskontakts (oder bei Drücken des Eingangs-Tastsensors),
- Komfort / Standby: Senden des Befehls **Komfort** bei Schliessen des Eingangskontakts und Senden des Befehls **Standby** bei Öffnen des Eingangskontakts.

# ■ Kanalfunktion: Szene

Diese Funktion dient zum Abrufen und Speichern von Szenen unterschiedlicher Ausgangstypen (Panikschaltung, Fernsehen, usw.).

Über das Objekt **Szene** wird die Szenennummer und das Abrufen bzw. Speichern einer Szene auf den Bus gesendet.

### ■ Kanalfunktion: Zwangssteuerung

Diese Funktion dient zur Zwangssteuerung von Ausgängen.

So lange eine Zwangssteuerung anliegt, wird kein anderer Steuerbefehl berücksichtigt. Nur End-Befehle der Zwangssteuerung oder Alarme werden berücksichtigt.

Welcher Befehl gesendet wird, kann in den Parametern eingestellt werden:

- Zwangssteuerung EIN AUF Komfort: Senden des Befehls **Zwangssteuerung EIN Auf Komfort** bei Schliessen des Eingangskontakts und Senden der Annulierung dieser Zwangssteuerung bei Öffnen des Eingangskontakts,
- Zwangssteuerung AUS AB Frostschutz: Senden des Befehls **Zwangssteuerung AUS Ab Frostschutz** bei Schliessen des Eingangskontakts und Senden der Annulierung dieser Zwangssteuerung bei Öffnen des Eingangskontakts.

#### ■ Kanalfunktion: Zeitschalter

Diese Funktion arbeitet ähnlich einer Treppenlichtfunktion. Die Zeitdauer wird im Ausgangsgerät eingestellt.

Besonderheiten:

- Kurzer Tastendruck (steigende Flanke (Schliesser)): Start des Zeitschalterbetriebs,<br>• Langer Tastendruck (fallende Flanke (Öffner)): Direkte Unterbrechung des Jaufende
- Langer Tastendruck (fallende Flanke (Öffner)): Direkte Unterbrechung des laufenden Zeitschalterbetriebs und Abschalten des Ausgangs.

Durch einen wiederholten kurzen Tastendruck wird die Zeit im Ausgang nachgetriggert. Wiederholte Betätigungen der Taste des Zeitschalters erhöhen die Dauer der Zeitschaltung. Die effektive Dauer wird während der 10 s nach der ersten Betätigung mit der Anzahl der Betätigungen multipliziert.

# <span id="page-6-0"></span>**2.2 Ausgänge**

# **2.2.1 Objektliste**

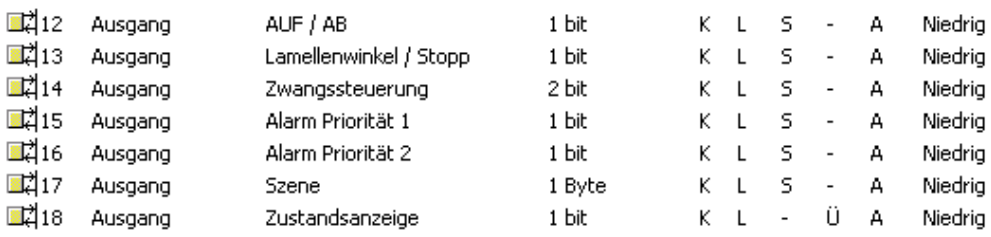

# **2.2.2 Parametereinstellung**

■ Funktion AUF / AB und Zustand

Die Funktion AUF / AB dient zum Auf- oder Abfahren von Rollläden, Jalousien, Aussenbeschattung, etc.

Die Funktion dient auch zum Öffnen und Schließen von Fenstervorhängen. Der Befehl kann von Schaltern, Tastern oder Schaltkontakten kommen. Beschreibung des Objekts **Zustandsanzeige 1 Bit**:

0: letzte Auffahrt.

1: letzte Abfahrt.

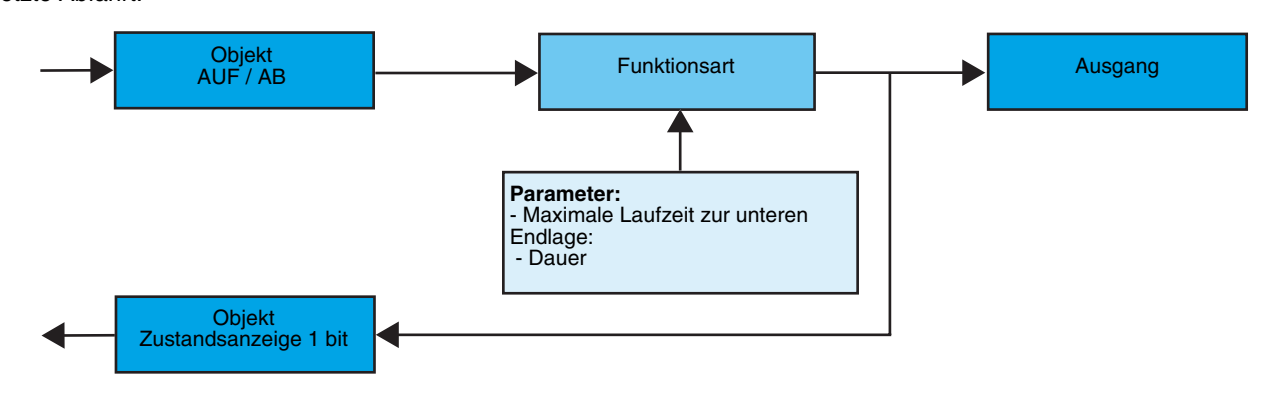

# : hager

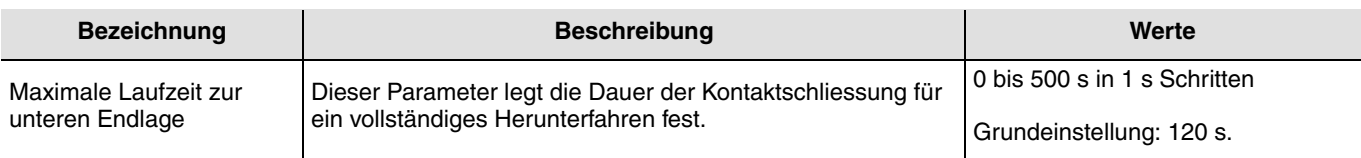

# ■ Funktion Lamellenwinkel / Stop

Die Funktion Lamellenwinkel / Stopp dient zum Verändern der Lamellenposition einer Jalousie oder um die Fahrt zu stoppen. Sie dient zur Anpassung der Beschattung eines Raumes. Diese Funktion wird durch das Objekt **Lamelle / Stop aktiviert**. Der gewünschte Lamellenwinkel wird durch Impulsfolge der Steuerung erreicht.

Bei dieser Parametrierung wird die Dauer eines Befehlimpulses programmiert und somit die Zahl der Impulse festgelegt die für den Übergang von einem Lamellenwinkel von 0% zu einem Lamellenwinkel von 100% erforderlich sind.

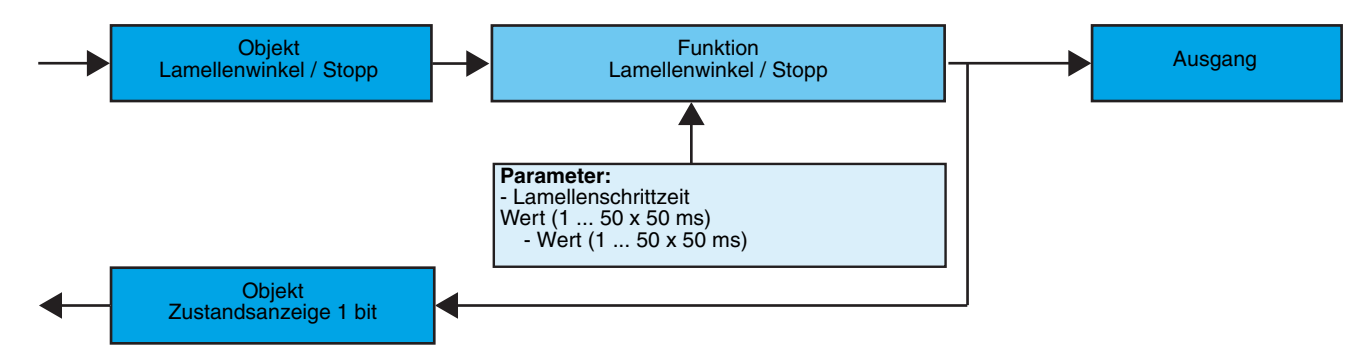

# ■ Funktion Zwangssteuerung

Die Funktion Zwangssteuerung fährt einen Rollladen oder eine Jalousie in eine parametrierbare Position. Diese Funktion wird durch das Objekt **Zwangssteuerung** aktiviert. Dieser Steuerbefehl hat die zweithöchste Priorität (nach Alarm). So lange eine Zwangssteuerung anliegt, wird kein anderer Steuerbefehl berücksichtigt. Nur End-Befehle der Zwangssteuerung oder Alarme werden berücksichtigt.

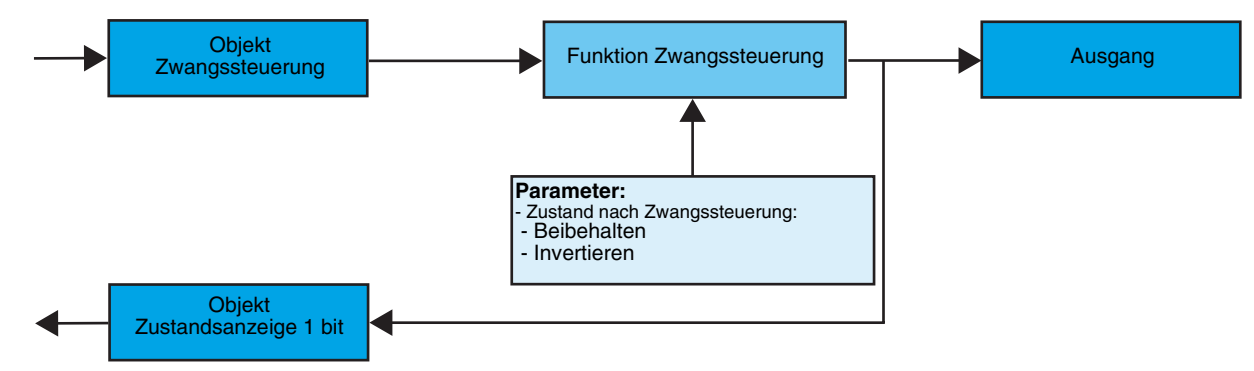

# ➜ Beschreibung des Objekts **Zwangssteuerung**

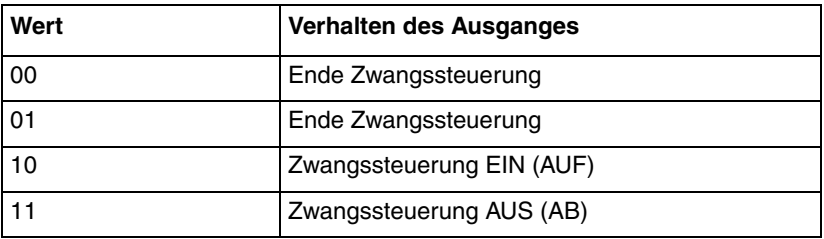

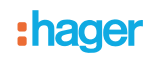

## **→ Parameter**

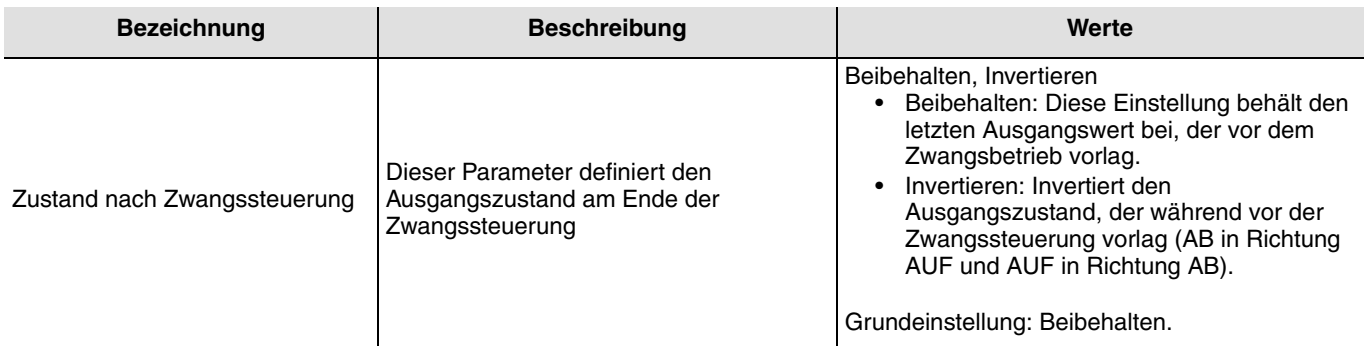

# ■ Funktionen Alarm 1 und Alarme 2

Diese Funktion dient zum Anfahren einer parametrierbaren Sicherheitsposition. Der Wind-Alarm wird durch das Objekt **Alarm 1** und der Regen-Alarm durch das Objekt **Alarm 2** ausgelöst. Die Alarmfunktion hat höchste Priorität. Alarm 1 hat eine höhere Priorität als Alarm 2. So lange ein Alarm anliegt, wird kein anderer Steuerbefehl berücksichtigt. Erst nach Beendigung des Alarms können andere Steuerbefehle ausgeführt werden.

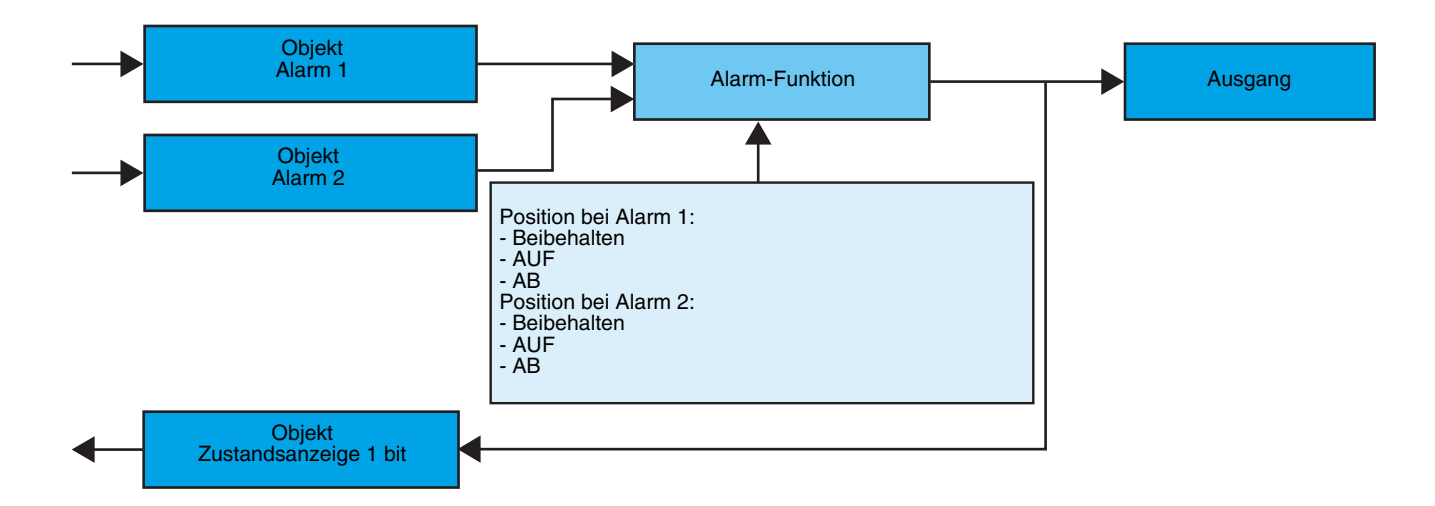

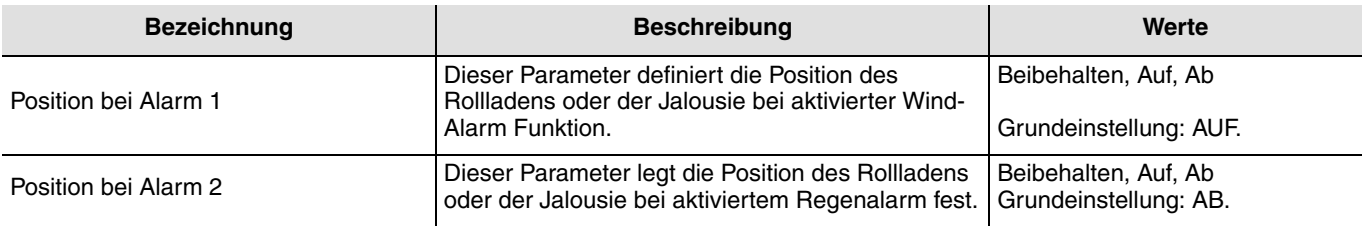

# <span id="page-9-0"></span>**2.3 Konfiguration mit TR131 (ETS Version > 3.0f)**

# ■ Konfigurationsprinzip

Der Medienkoppler TR131 ermöglicht die Konfiguration der Funkprodukte einer KNX Funkanlage oder einer gemischten KNX Anlage, die Funk- und TP-Bus-Produkte beinhaltet, per ETS. Die Funk-Sender/-Empfänger funktionieren immer im bidirektionalen Modus.

### **Verfahrensweise:**

- Erstellen Sie in Ihrem ETS Projekt eine Linie, die den Funkprodukten vorbehalten ist. Fügen Sie zuerst den Koppler TR131 und anschliessend die anderen Funkprodukte in diese Linie ein,
- Führen Sie, die Einstellung der Parameter sowie die Gruppenadressierung aller Funkprodukte mit Ausnahme des TR131 durch,
- Laden Sie die physikalische Adresse von TR131 herunter, die vom Typ 1.1.0. sein muss (sie endet immer mit einer Null),
- Das Plug-in von TR131 installieren: Klicken Sie mit der rechten Maustaste in die ETS Baumstruktur und wählen Sie **Parameter bearbeiten**. Für die Installation des Plug-in müssen Sie in Windows über Administratorrechte verfügen.

# ■ Physikalische Adressierung:

- Klicken Sie auf die Schaltfläche **physikalische Adressierung**, um das Fenster der physikalischen Adressierung des Plugins aufzurufen,
- Wählen Sie in der Liste ein Produkt und klicken Sie in der Menüzeile am oberen Fensterrand auf die Schaltfläche **Phys. Adr. programmieren**,
- Klicken Sie auf **Produkt Suchen**, die Liste der kompatiblen und im Funkbereich befindlichen Produkte wird angezeigt. Wenn das Produkt bei der Suche nicht gefunden wird, dann führen Sie ein **Reset, Produkt nicht in Anlage** durch. Die Werkseinstellung kann ebenfalls manuell am Produkt durch einen Druck von >10 s auf die Taste cfg ausgeführt werden,
- Wählen Sie das gewünschte Produkt in der Liste der Suchergebnisse und klicken Sie dann auf die Schaltfläche **Adresse vergeben**,
- Es erfolgt die physikalische Adressierung des Produkts. Das Produkt gehört nun zur Anlage.

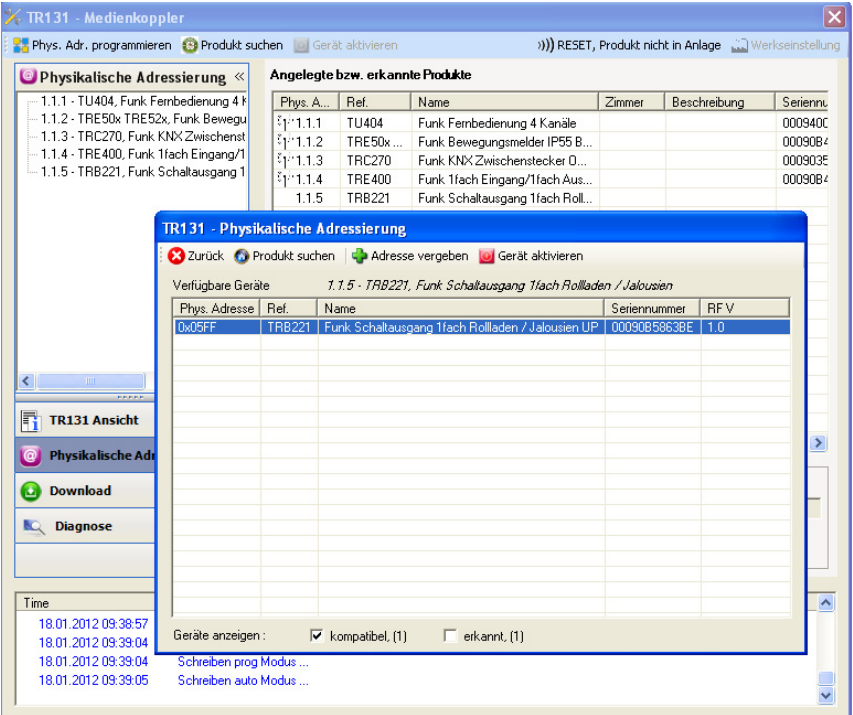

Die Schaltfläche **Gerät aktivieren** ermöglicht die Identifizierung und die Lokalisierung des ausgewählten Produkts.

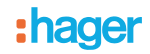

- Download des Programms und der Parameter
- Dieser Vorgang wird im Fenster **Download** des Plug-ins ausgeführt.
- Klicken Sie auf **Download** und folgen Sie den Anweisungen auf dem Bildschirm.

Gehen Sie für den Test der KNX Funkfunktionen und -kommunikation zurück in den normalen Betriebsmodus und warten Sie 15 s vor Betätigung der Befehlstaste eines Senders.

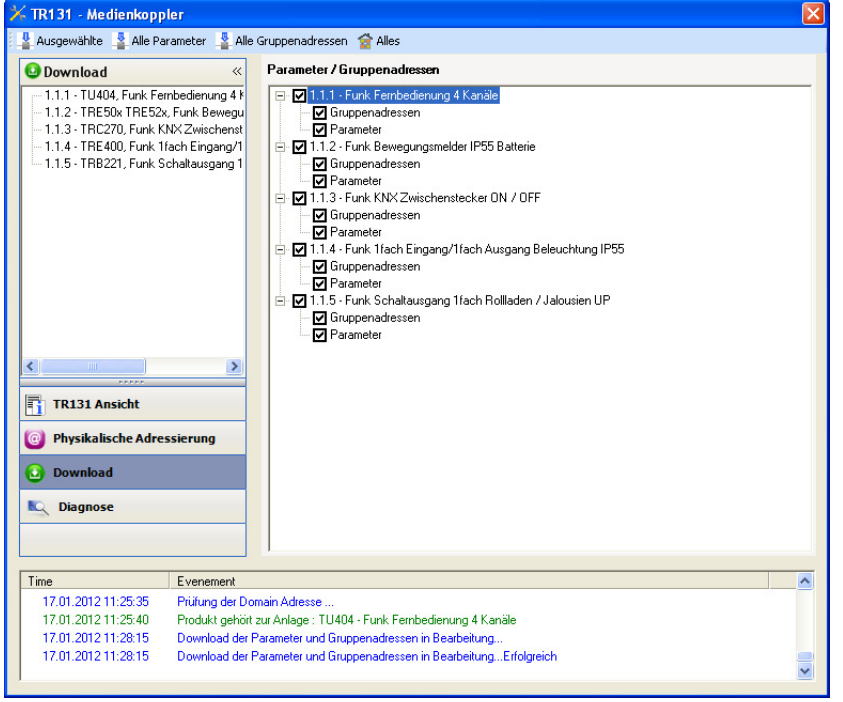

Achtung: Das Plug-in des TR131 muss vor dem Funktionstest geschlossen werden.

### ■ Funktion Vestärker

Sie steigert den Funkbereich des Systems durch das Wiedersenden der vom Produkt empfangenen Nachrichten.

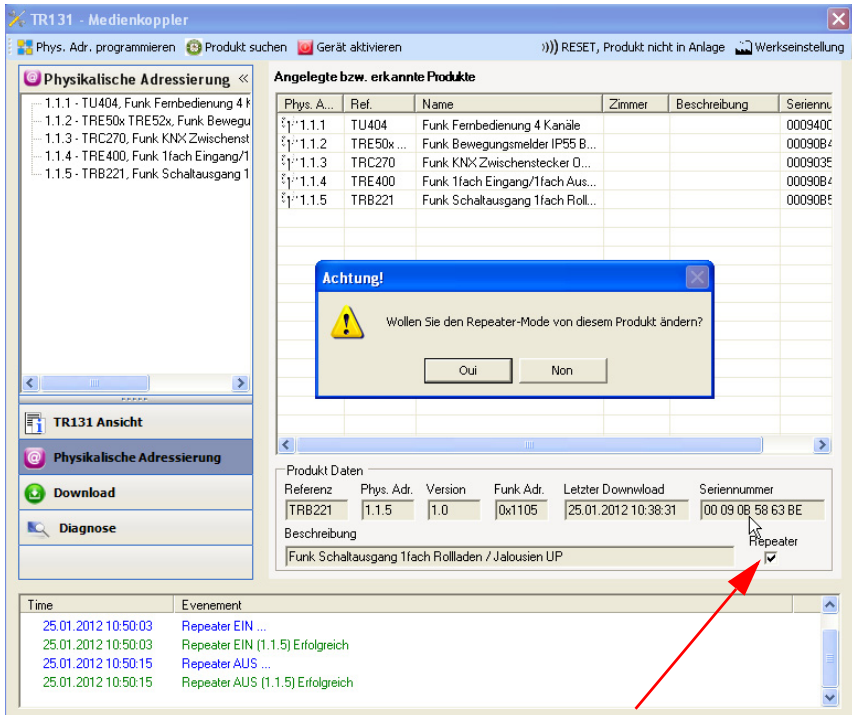

Für die Aktivierung der Funktion Verstäcker, das Kästchen verstärker auf dem Bildschirm der physikalischen Adressierung des betroffenen Produkts ankreuzen.

# <span id="page-11-0"></span>**3. Rücksetzen auf Werkseinstellungen**

Diese Funktion ermöglicht die Rückführung des Produkts in seine ursprüngliche Konfiguration (Konfiguration bei Verlassen des Werks). Nach einer Rückstellung kann das Produkt in einer neuen Anlage verwendet werden. Die Werkseinstellung wird entweder direkt am Produkt, oder am Plug-in des TR131 vorgenommen. Letztere Möglichkeit wird empfohlen, wenn das Produkt Teil der von ETS konfigurierten Installation ist, auf diese Weise wird das Produkt aus dem Projekt gelöscht.

# <span id="page-11-1"></span>**3.1 Werkseinstellung mit ETS via TR131**

- Für ein Produkt, das Teil der Anlage ist (bekannt im TR131): **Rücksetzen auf die Werkseinstellungen** im Menü **Physikalische Adressierung** wählen und dann die Anordnungen auf dem Bildschirm befolgen,
- Für ein Produkt, das nicht Teil der Anlage ist (unbekannt im TR131): Wählen Sie im Menü **Physikalische Adressierung Reset, Produkt nicht in Anlage**, und dort **bidirektionales Produkt**.

# <span id="page-11-2"></span>**3.2 Rücksetzung auf die Werkseinstellung am Produkt**

Es ist jederzeit möglich, die Rücksetzung auf die Werkseinstellung direkt am Produkt vorzunehmen.

Rücksetzung auf die Werkseinstellung am Produkt:

- Einen langen Tastendruck (> à 10 Sekunden) auf den Tastsensor **cfg** ausführen, und die Taste loslassen sobald die LED **cfg** blinkt,
- Warten Sie das Erlöschen der LED **cfg** ab die das Ende der Werkseinstellung anzeigt.

Hinweis:

Um mit ETS, einem bereits in einer anderen Installation mit TX100 oder quicklink<sup>1</sup> programmierten Produkt wiederzuverwenden, muss das Produkt auf die Werkseinstellung zurückgesetzt werden.

# <span id="page-11-3"></span>**4. Kenndaten**

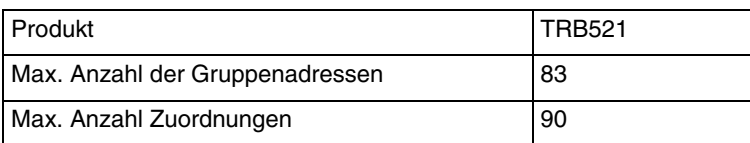

:hager

- $\odot$ Hager Vertriebsgesellschaft mbH & Co. KG Zum Gunterstal D-66440 Blieskastel http://www.hagergroup.de Tel.: 0049 (0)1 83/3 23 23 28
- $\odot$ Hager Electro GesmbH Dieselgasse 3 A-2333 Leopoldsdorf www.hagergroup.at Tel.: 0043 (0)2235/44 600
- Hager Tehalit AG  $\bigoplus$ Glattalstrasse 521 8153 Rümlang http://www.hagergroup.ch Tel.: 0049 (0)1 817 71 71